# **Setup Watson Explorer 11.0.0.1 Fundational Components on Linux**

### **Abstract**

This guide are my step by step guide to setup WEX 11.0.0.1 on one machine. This virtual machine are Linux CentOS 6.7 and will be used as a lab machine. All components are installed on this machine

### 1 – Download the following files from passport advantage or partner world

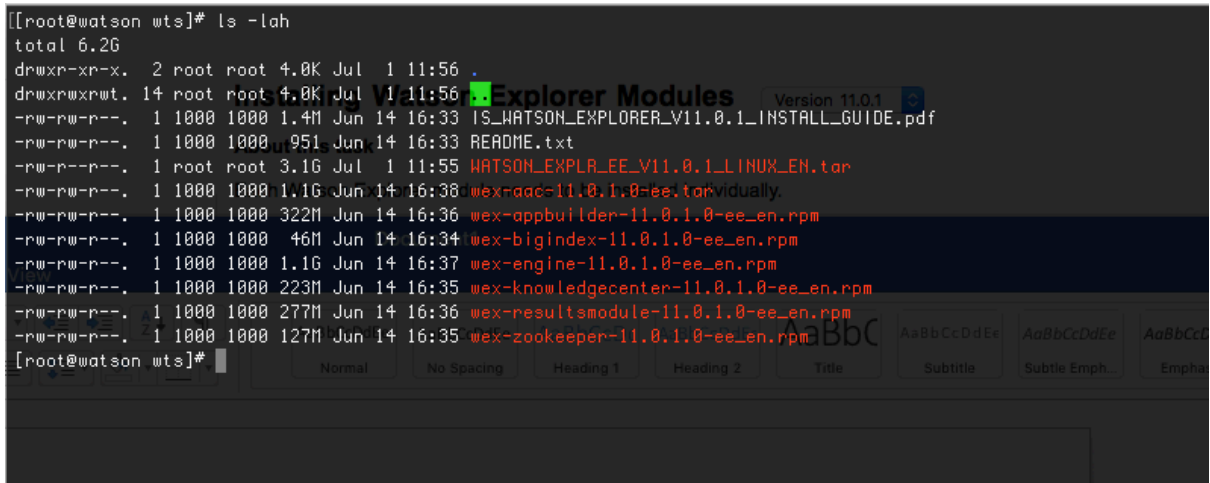

## 2- Collecting user/group information

You need the apache http server installed. To install apache just run: yum –install httpd and then start apache service httpd start

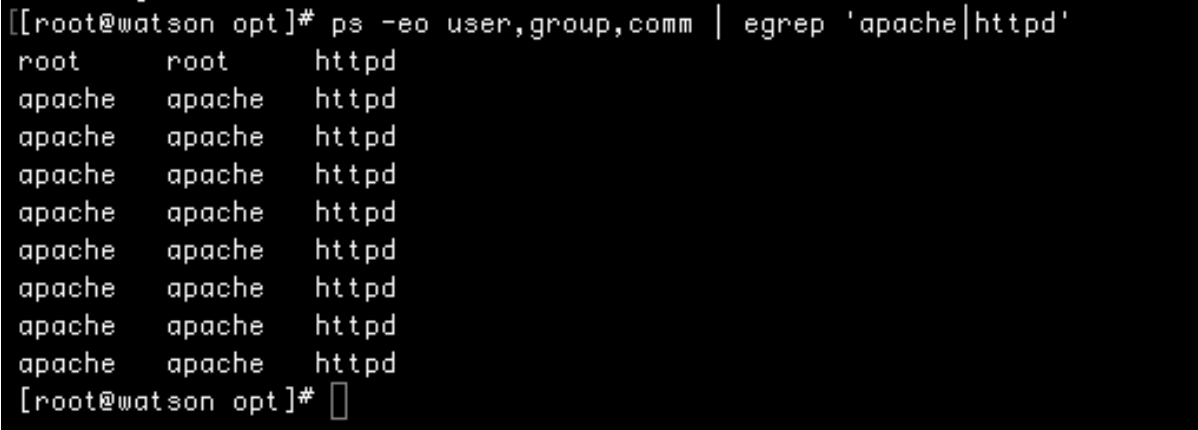

The three columns of this output identify the user , group, and name of every process that contains either the strings "apache" or "httpd". This output shows that, while the root user and group started the first httpd process, the others are running as the user and group apache, as expected. If you are running a web server other than the

Apache web server (which is not recommended), you would change the processes that you are searching for (apache | httpd, in the previous example) to contain the name of your web server's executable.

# 3 Install Watson Explorer Foundational Component Modules

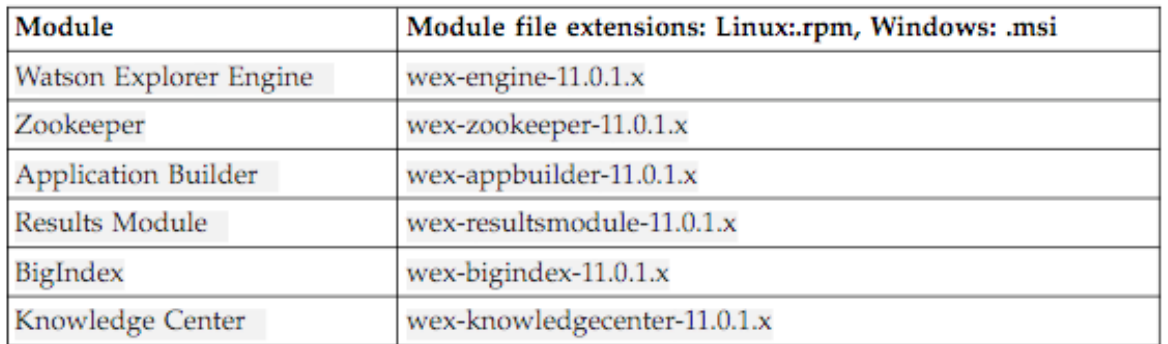

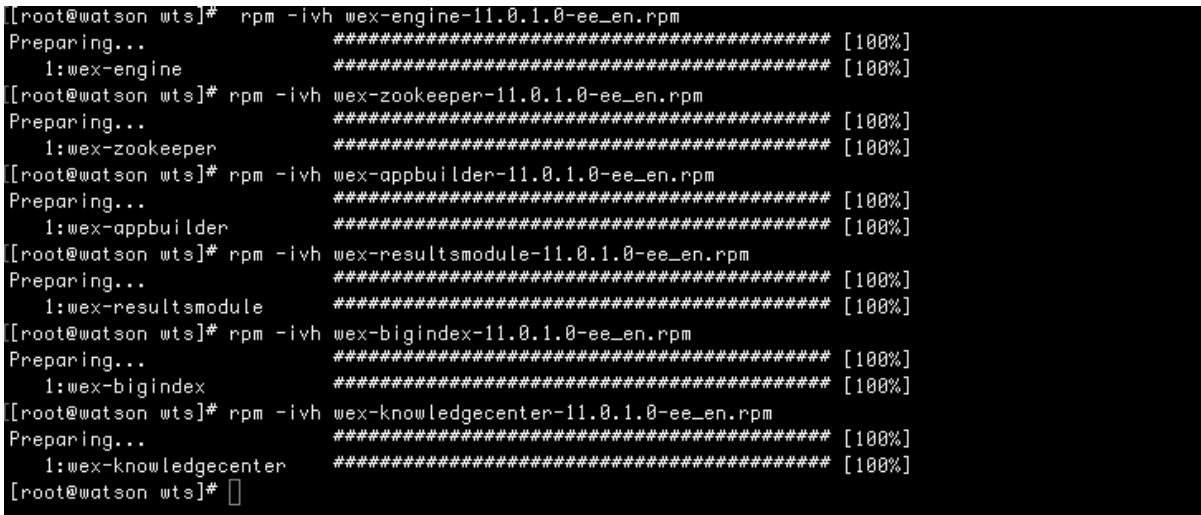

4 Configuring Watson Explorer Modules

The Zookeeper module must be configured before application builder, it is mandatory step. The configuration files default location on linux is /opt/ibm/WEX/nameofmodule

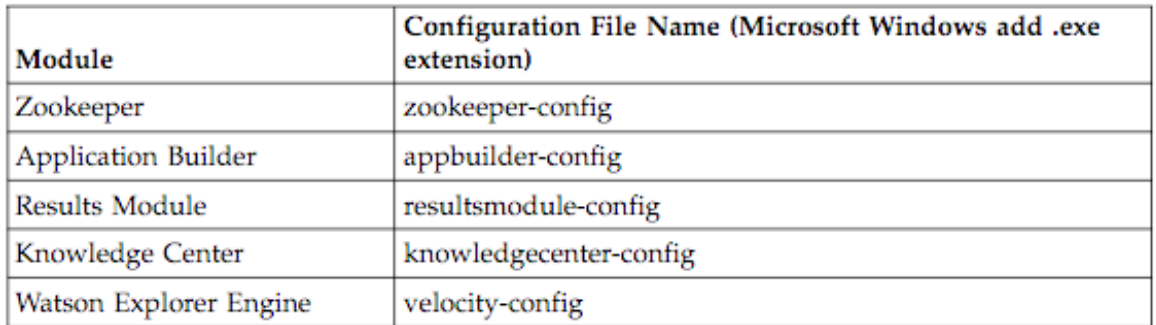

5 Generating a New Encryption Key with the Encryption

The generate-key command is location in the bin subdirectory of a Watson Explorer Engine installation. This command enables you to generate new encryption keys for that installation

Go to /opt/ibm/WEX/Engine/bin and urn ./generate-key

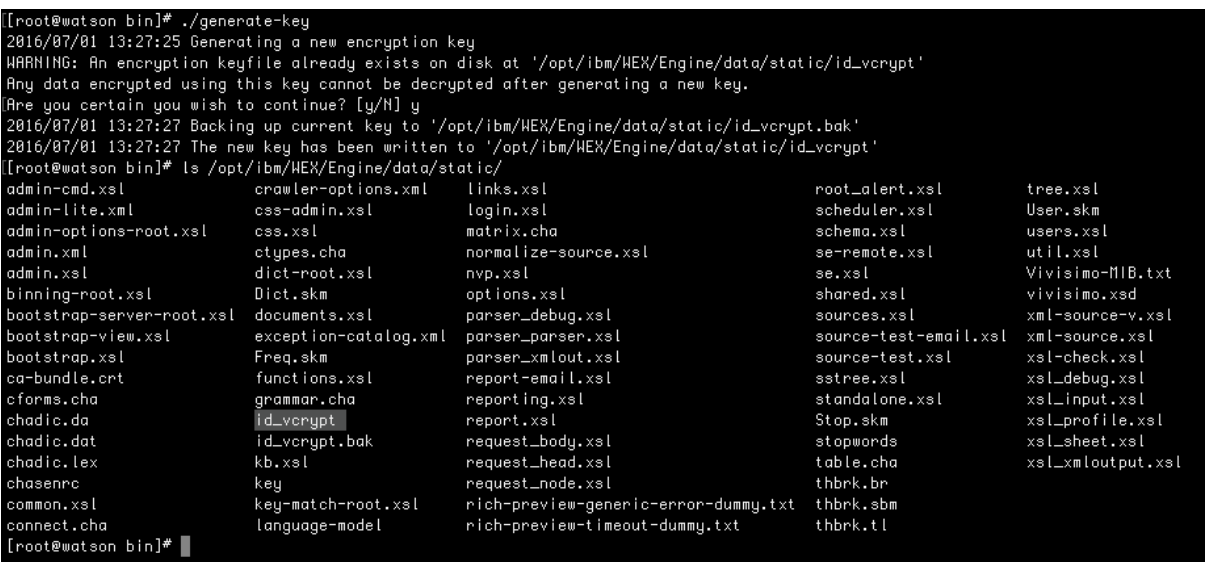

6 Run micro-test utility for Engine

This test simulates direct writing of a file to a specified directory. The size of the file and amount of data that is written to that file at any one time can be also specified. Write times are reported in megabytes per second.

on /opt/ibm/WEX/Engine/bin run:

./micro-test -all /tmp/

/root@watson\_bin]# ./micro-test --all /tmp]] System micro-test tool. Run with --help for information about individual tests. Starting full run. Starting mktemp test: 20000 reps, P=0.00, dir=/tmp//micro-test-temp. 20000 20000 0.04 ms/temp Starting buffered write test: 42949672968 bytes in /tmp//micro-test-temp 21700 40960 63.01 MB/seccc

7 Configuring the Embedded Web Server for Development Environments

./velocity-config webserver/is-enabled=True

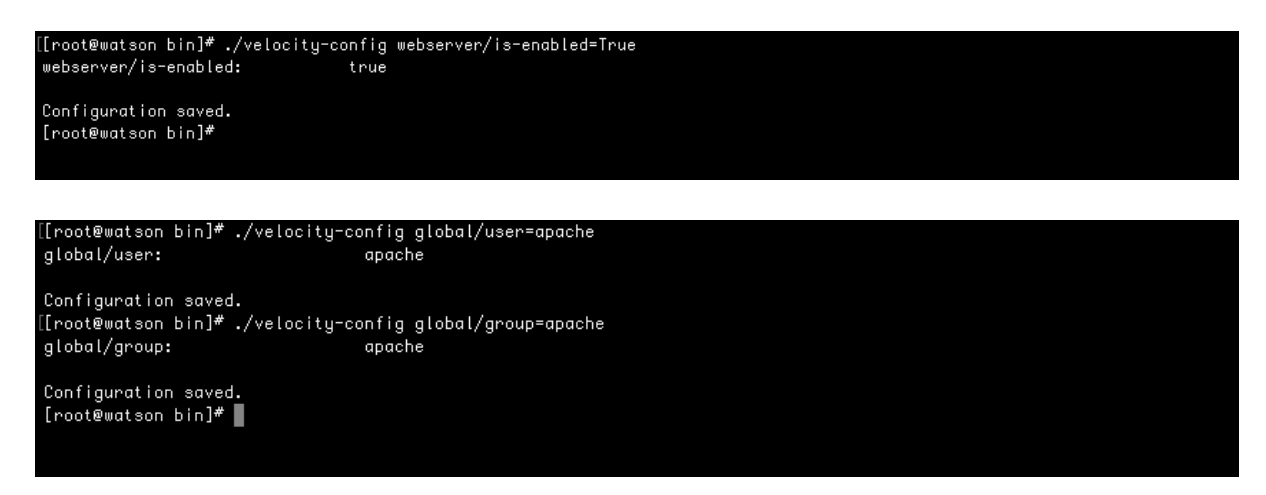

Start the embedded web server:

./velocity-startup

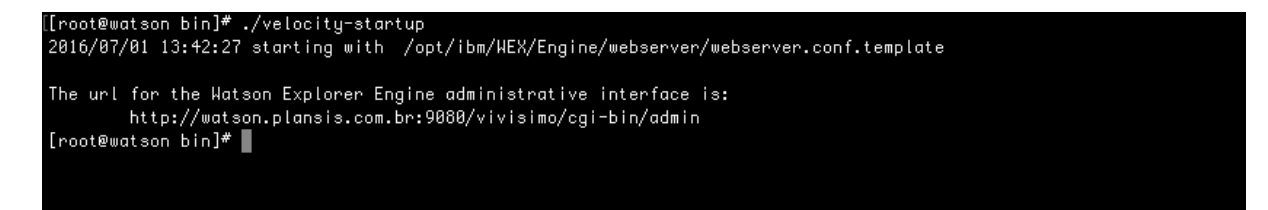

Executing the velocity-config command with no options displays the configuration options that are available for the embedded web server and their current value

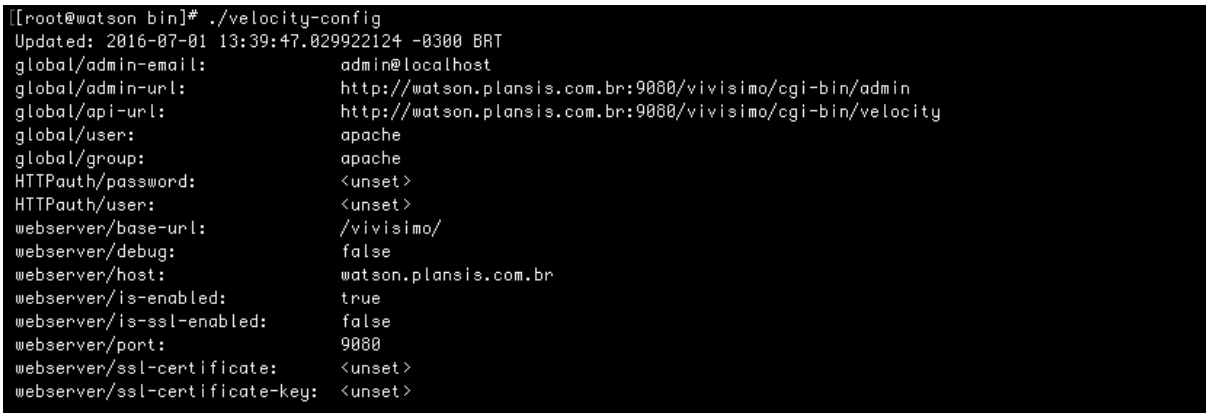

# Open a browser window and go to http://servername:8080/vivisimo/cgi-bin/admin

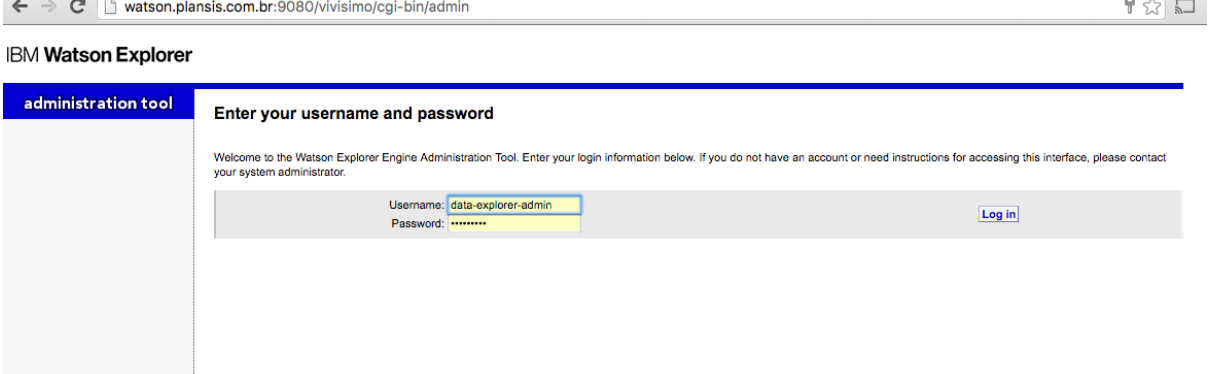

 $\overline{\phantom{a}}$ 

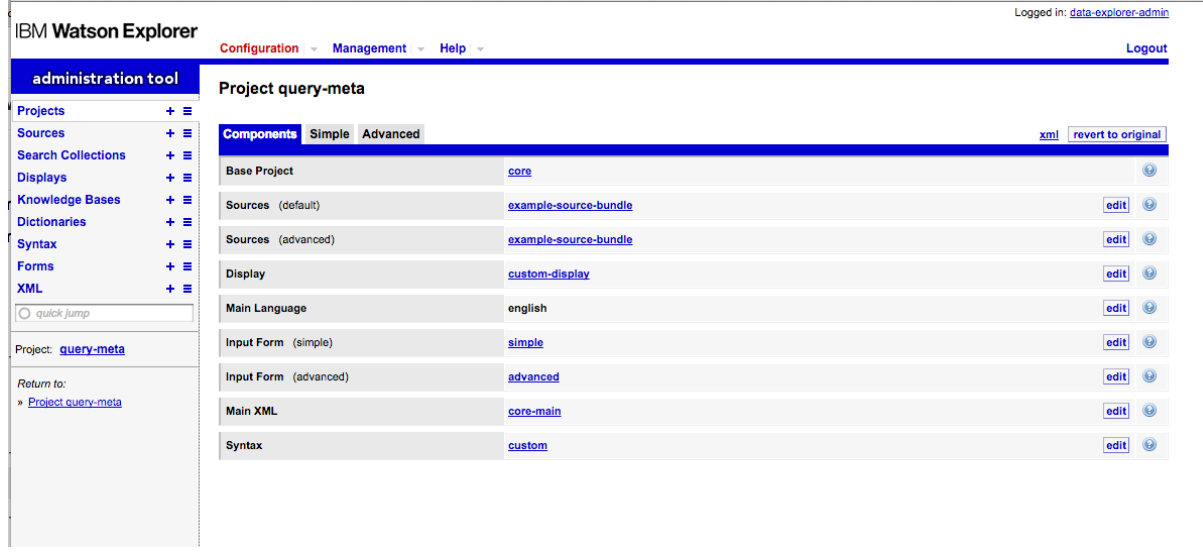

### 8 Configuring Zookeeper

[root@watson ZooKeeper]# ./zookeeper-config

Which language do you want to use for the configuration tool? The current language is ['en']. Other available languages are: ['en']:

Which port do you want ZooKeeper to listen on for clients? The port is currently [2181]:

Specify the directory to store ZooKeeper's data in. The current directory is [/opt/ibm/WEX/ZooKeeperData]:

Specify the ZooKeeper ID. It is currently [1]:

Specify the servers and ports ZooKeeper's cluster will use. The current list is [server.1=localhost:16777:16888]:

Provide any additional zookeeper configuration as a semicolon-separated list. The configuration is currently: [initLimit=1000;syncLimit=1000;tickTime=2000;autopurge.snapRetainCount=3;au topurge.purgeInterval=1]

Do you want to install ZooKeeper's service? [y/N]:y

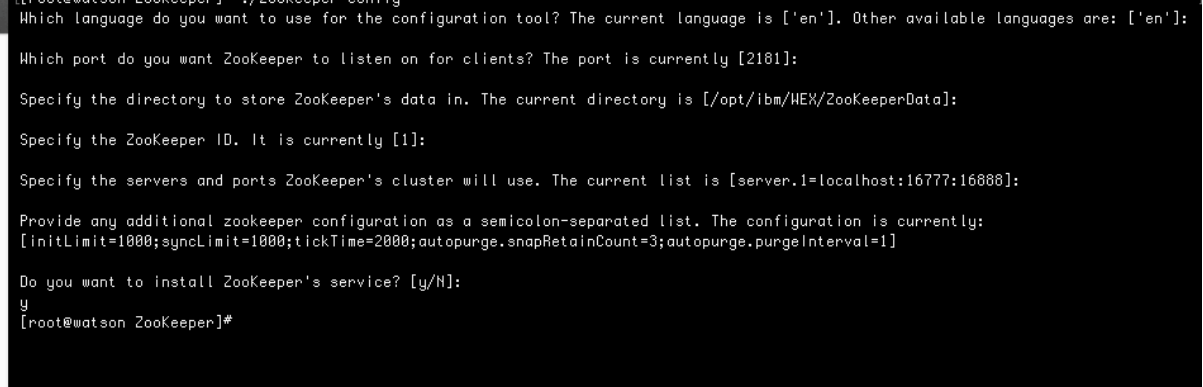

#### 9 Configuring application builder

Which language do you want to use for the configuration tool? The current language is ['en']. Other available languages are: ['en']:

What virtual directory should Application Builder use? The name is currently [AppBuilder]:

Which instance of Knowledge Center should Application Builder use for help links? It is currently using [http://www.ibm.com/support/knowledgecenter/SS8NLW\_11.0.1]:

Which port do you want Application Builder to listen on? The port is currently [8080]:

Which ZooKeeper instance or instances do you want to use with Application Builder? The currently used instance or instances are [localhost:2181]:

Which namespace do you want to use for this instance of Application Builder? The currently used namespace is [production]:

Do you want to install the service for Application Builder? [y/N]:y

[[root@watson AppBuilder]# ./appbuilder-config<br>Hhich language do you want to use for the configuration tool? The current language is ['en']. Other available languages are: ['en']: What virtual directory should Application Builder use? The name is currently [AppBuilder]:

Which instance of Knowledge Center should Application Builder use for help links? It is currently using [http://www.ibm.com/support/k<br>nowledgecenter/SS8NLH\_11.0.1]:

Which port do you want Application Builder to listen on? The port is currently [8080]:

Which ZooKeeper instance or instances do you want to use with Application Builder? The currently used instance or instances are [loca  $lhost:2181$ ]:

Hhich namespace do you want to use for this instance of Application Builder? The currently used namespace is [production]:

Do you want to install the service for Application Builder? [y/N]:

[root@watson AppBuilder]#

#### 10 Configuring Results Module

[root@watson ResultsModule]# ./resultsmodule-config Which language do you want to use for the configuration tool? The current language is ['en']. Other available languages are: ['en']:

Which port do you want Results Module to listen on? The port is currently [8081]:

What virtual directory should Results Module use? It is currently [ResultsModule]:

Do you want to install the service for Results Module? [y/N]:y

[[root@watson Resultshodule]\* ./resultsmodule-config<br>|Hhich language do you want to use for the configuration tool? The current language is ['en']. Other available languages are: ['en']: Which port do you want Results Module to listen on? The port is currently [8081]: What virtual directory should Results Module use? It is currently [ResultsModule]: Do you want to install the service for Results Module? [y/N]: 。<br>[root@watson ResultsModule]# []

#### 11 Configuring Knowledge Center

[root@watson KnowledgeCenter]# ./knowledgecenter-config Which language do you want to use for the configuration tool? The current language is ['en']. Other available languages are: ['en']:

Which virtual directory do you want Knowledge Center to use? It is currently [/kc]:

Which port do you want Knowledge Center to listen on? The port is currently [9090]:

# Do you want to install the service for Knowledge Center? [y/N]:n [root@watson KnowledgeCenter]#

[[root@watson KnowledgeCenter]\* ./knowledgecenter-config<br>|Hhich language do you want to use for the configuration tool? The current language is ['en']. Other available languages are: ['en']:

Which virtual directory do you want Knowledge Center to use? It is currently [/kc]:

Which port do you want Knowledge Center to listen on? The port is currently [9090]:

Do you want to install the service for Knowledge Center? [y/N]:

 $[root@watson$  KnowledgeCenter]#

#### 12 Starting Watson Explorer Services

When starting services always start Zookeeper first

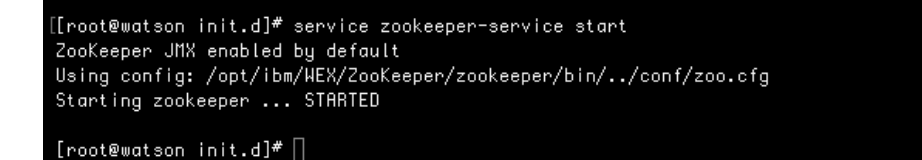

[[root@watson\_init.d]\* service\_resultsmodule-service\_<br>Usage: /etc/init.d/resultsmodule-service\_{start|stop|status|restart}<br>[[root@watson\_init.d]\* service\_resultsmodule-service\_start\_<br>Chapties\_conver\_Peoult=Medule\_ External server ResultsModule.<br>Starting server ResultsModule.<br>Server ResultsModule started with process 1D 7687.

[root@watson init.d]#

.<br>[[root@watson\_init.d]# service\_knowledgecenter-service\_start]

[root@watson init.d]#

[[root@watson\_init.d]# service\_appbuilder-service\_start External content of the Content of Starting Server AppBuilder.<br>Starting server AppBuilder.<br>Server AppBuilder started with process 1D 7932.

[root@watson init.d]#

# 13 Acessing Watson Explorer Modules

Watson Explorer Engine http://<servername>:9080/vivisimo/cgi-bin/admin 

# user: data-explorer-admin

password:TH1nk1710

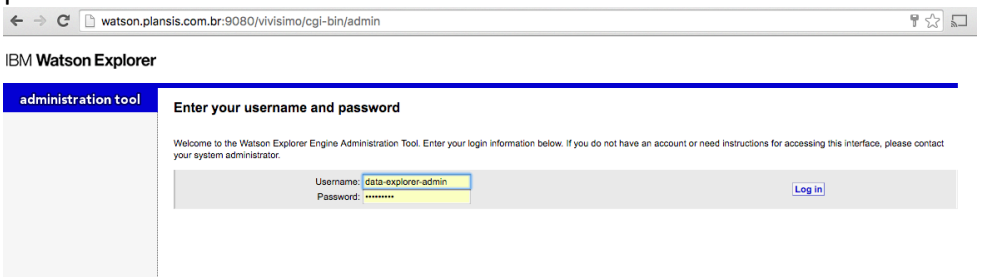

# Application Buider

http://<servername>:8080/AppBuilder/admin

user: data-explorer-admin password:TH1nk1710

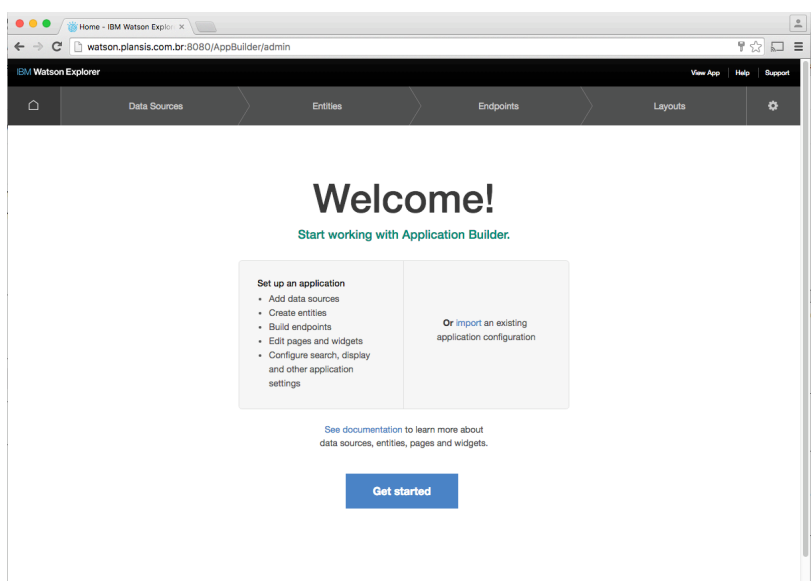

## **Results Module**

# http://<servername>:8081/ResultsModule

# user: bootstrap password: changeme

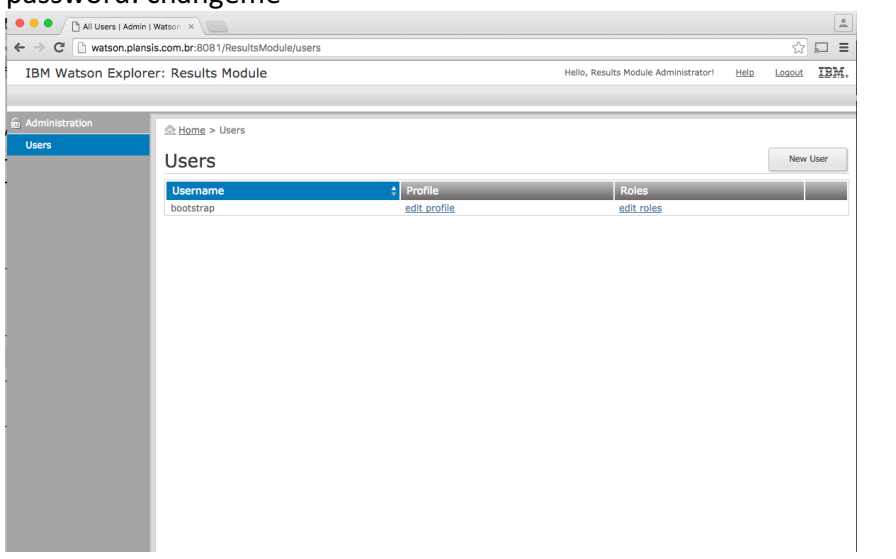

## 14 Installing Query Modifier

Add this to .bashrc for root

Add this to your .bashrc file:

export PATH=/opt/ibm/WEX/Engine/java/jre/bin:\$PATH

You might also need to add

export JAVA\_HOME=/opt/ibm/WEX/Engine/java/jre

As either root user or a user with sudo ability, locate the Watson Explorer Engine installation directory, by default /opt/ibm/WEX/Engine. The Query Modifier installer, querymodifier-install.sh, can be found in the nlq directory of your Watson Explorer Engine installation directory.

Chmod 775 querymodifier-install.sh

./querymodifier-install.sh

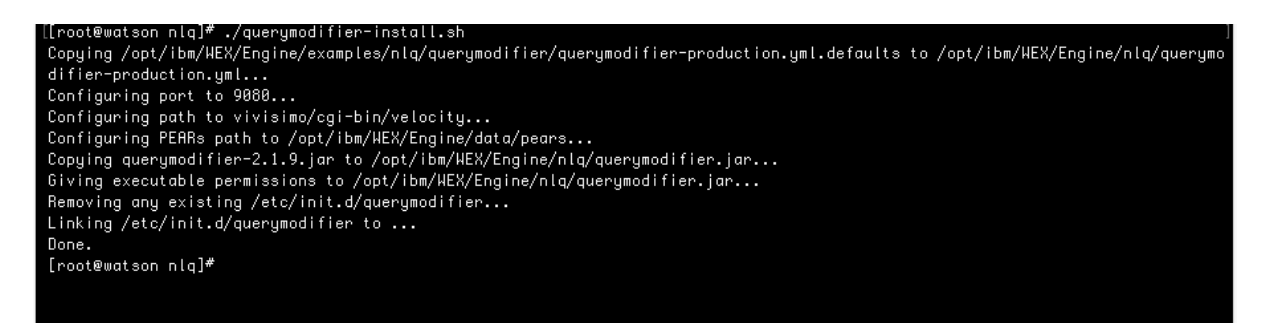

start querymodifier /etc/init.d/querymodifier start

oot@watson nlq]# /etc/init.d/querymodifier star llroot@watson niqj# /etc/init.d/querymodifier start<br>which: no start-stop-daemon in (/opt/ibm/HEX/Engine/java/jre/bin:/usr/lib64/qt-3.3/bin:/usr/local/sbin:/usr/local/bin:/sbin:/t<br>n:/usr/sbin:/usr/bin:/root/bin)  $[root@watsonn]$   $||$ 

# 15 Configuring Query Modifier

Query Modifier is configured using a querymodifier-production.yml file, an example of which is provided as querymodifier-production.yml.defaults in the examples/nlq/querymodifier directory and which is installed into the nlq directory by the installer.

This file is used to configure how Query Modifier communicates with Watson Explorer, where to find important PEAR files, which query modification strategies to use, and how to configure each of those strategies.

A context is a label for a collection of query modification strategies. Currently, Query Modifier only supports naming a context after a search collection. For example, to configure query modification strategies to be applied specifically and only to the example-metadata collection, define an example-metadata context in the configuration file.